# Quartus Prime Setup USB Blaster in Win11

Version 18.1

Last updated 8/26/23

### USB Blaster in Win11

- There is a problem with loading the USB Blaster driver in Windows 11
	- The first time you try to program your DE10 you will see the following error
	- Select Learn More

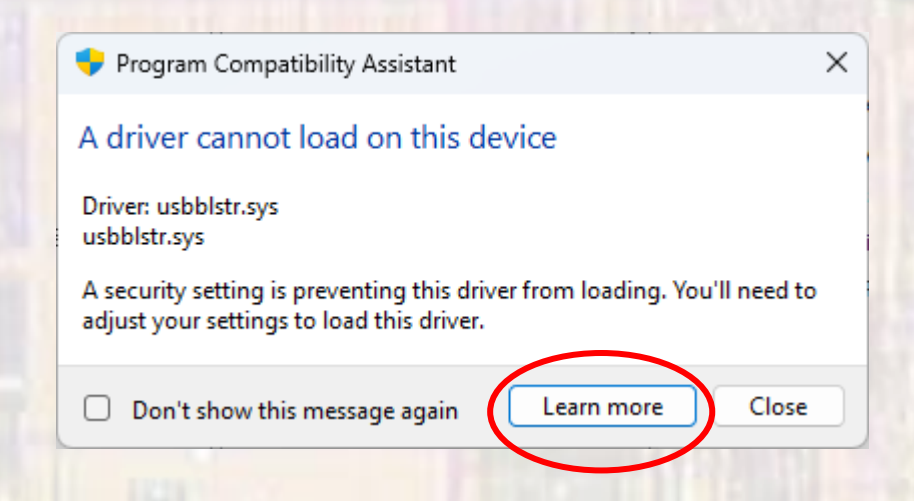

### **USB Blaster in Win11**

### • Click the Core Isolation link

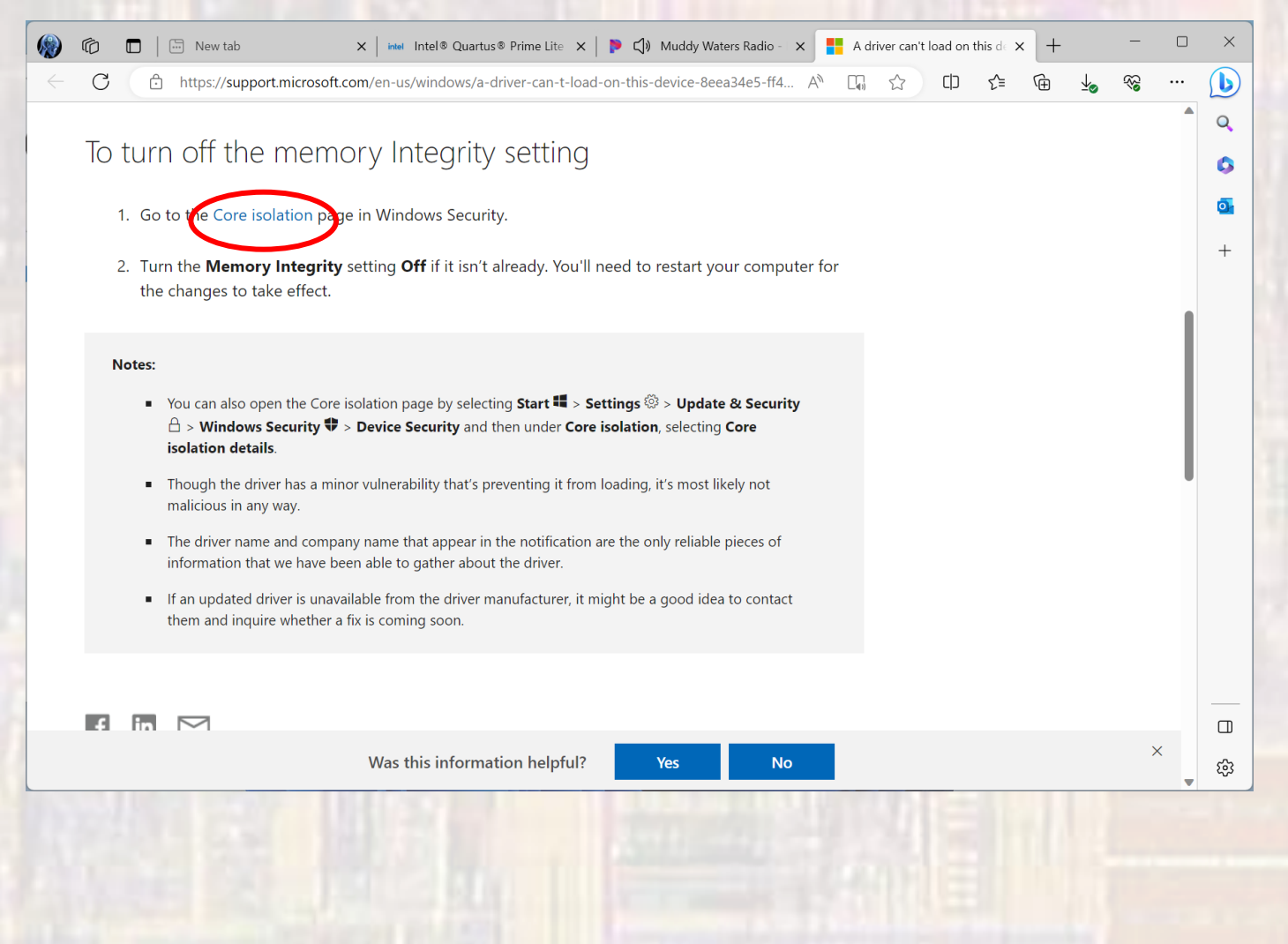

© ti

#### **ELE 3510**

## **USB Blaster in Win11**

- . Switch the Memory integrity switch to off
- · Reboot

Windows Security

 $\leftarrow$ 

 $\equiv$ 

U

∩ Home

Virus & threat protection

((1) Firewall & network protection

App & browser control

 $\Box$  Device security

D Protection history

#### Ô. Core isolation

Security features available on your device that use virtualization-based security.

#### This change requires you to restart your device.

#### Memory integrity

Prevents attacks from inserting malicious code into high-security processes.

#### A Memory integrity is off. Your device may be vulnerable. Dismiss

#### Off earn more

#### Memory access protection

Protects your device's memory from attacks by malicious external devices.

#### Learn more

**Get help** 

Have a question?

Help improve Windows Security Give us feedback

#### Change your privacy settings

View and change privacy settings for your Windows 11 Enterprise device.

**Privacy settings** 

Privacy dashboard

**Privacy Statement** 

 $\Box$ X